# **openQA Tests - action #53729**

# **[functional][u] test fails in setup\_zdup - after switch to "std" graphics adapter?**

2019-07-03 05:28 - okurz

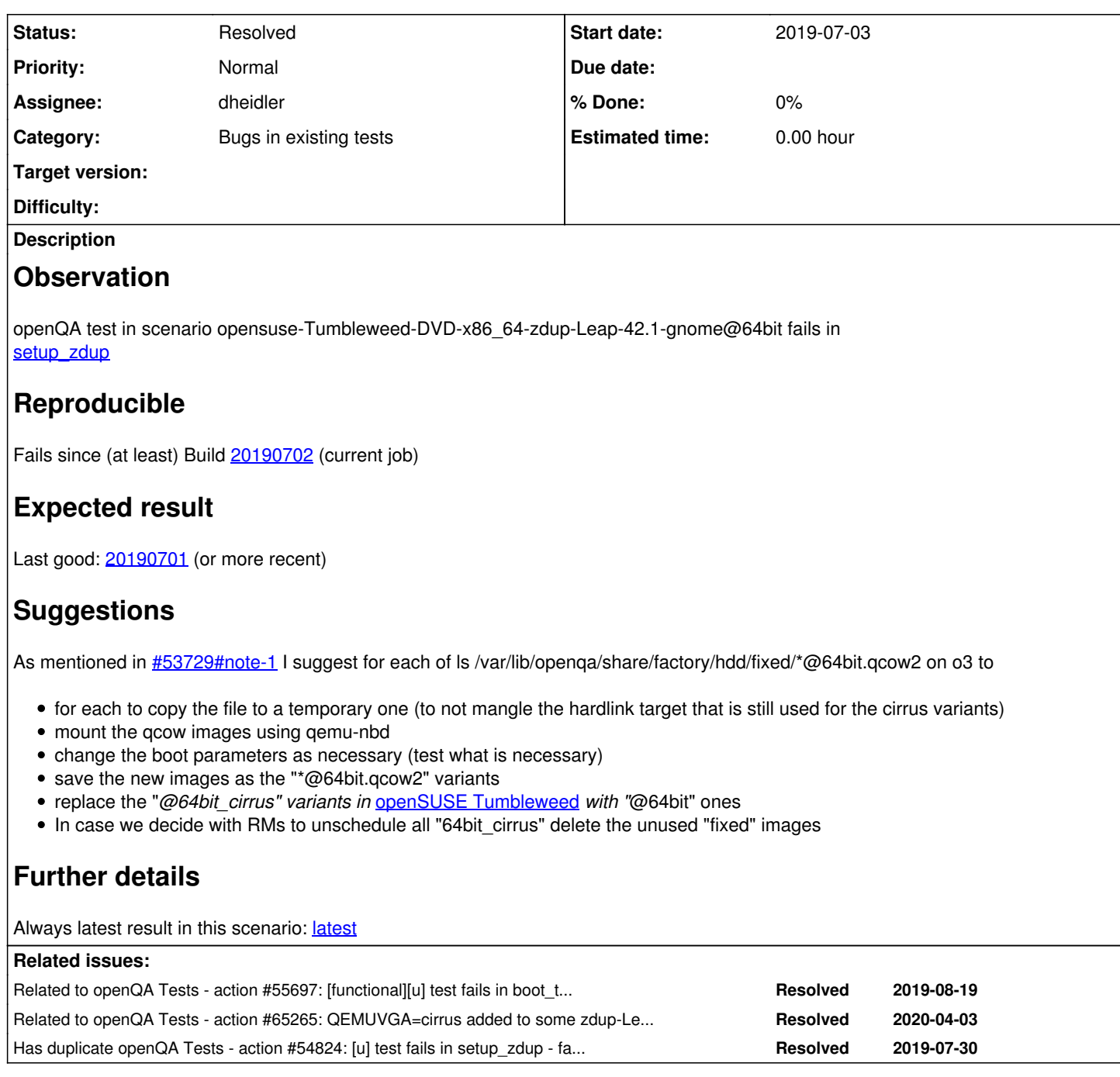

# **History**

# **#1 - 2019-07-03 05:43 - okurz**

Seems like the screen resolution is distorted, as in the "video" parameter ineffective, e.g. see https://openga.opensuse.org/tests/973405#step/boot\_to\_desktop/6 of "external\_iso" vs. last good [https://openqa.opensuse.org/tests/972393#step/boot\\_to\\_desktop/4](https://openqa.opensuse.org/tests/972393#step/boot_to_desktop/4)

crosschecking with cirrus

openqa\_clone\_job\_o3 --skip-chained-deps 973405 QEMUVGA=cirrus \_GROUP=0 BUILD=test TEST=okurz\_poo53729\_cirrus

Created job #973806: opensuse-Tumbleweed-DVD-x86\_64-Build20190702-external\_iso@64bit -> [https://openqa.opensuse.org/t973806,](https://openqa.opensuse.org/t973806) passed booting step.

Maybe we can patch the boot parameters by overriding video:

openqa\_clone\_job\_o3 --skip-chained-deps 973405 \_GROUP=0 BUILD=test TEST=okurz\_poo53729\_external\_iso\_boot\_with\_

#### Created job #973816: opensuse-Tumbleweed-DVD-x86\_64-Build20190702-external\_iso@64bit -> https://openga.opensuse.org/t973816

## failed because there is a missing space: https://openga.opensuse.org/tests/973816#step/boot\_to\_desktop/4

openqa\_clone\_job\_o3 --skip-chained-deps 973405 \_GROUP=0 BUILD=test TEST=okurz\_poo53729\_external\_iso\_boot\_with\_ video\_override EXTRABOOTPARAMS\_BOOT\_LOCAL=" video=1024x768"

Created job #973822: opensuse-Tumbleweed-DVD-x86\_64-Build20190702-external\_iso@64bit -><https://openqa.opensuse.org/t973822>fails as well, seems like later boot parameters do not overwrite first. I would need to carefully delete previous parameters. Seems to be a safer choice when we hardcode "QEMUVGA=cirrus" on upgrade jobs for now.

#### Maybe I can succeed to delete some characters:

openqa-clone-job --skip-chained-deps --within-instance https://openqa.opensuse.org 973405 \_GROUP=0 CASEDIR=htt ps://github.com/okurz/os-autoinst-distri-opensuse.git#fix/boot\_std\_cirrus EXTRABOOTPARAMS\_DELETE\_CHARACTERS=20 EXTRABOOTPARAMS\_DELETE\_NEEDLE\_TARGET=grub-prompt-extra\_cmdline

#### Created job #973826: opensuse-Tumbleweed-DVD-x86\_64-Buildtest-okurz\_poo53729\_external\_iso\_boot\_with\_video\_override@64bit -> <https://openqa.opensuse.org/t973826>

#### failed because of wrong product-/needledir, trying again with proper clone from original:

openqa-clone-job --skip-chained-deps --within-instance https://openqa.opensuse.org 973405 \_GROUP=0 TEST=extern al\_iso@okurz/os-autoinst-distri-opensuse#fix/boot\_std\_cirrus BUILD=okurz/os-autoinst-distri-opensuse#7788 CASE DIR=https://github.com/okurz/os-autoinst-distri-opensuse.git#fix/boot\_std\_cirrus PRODUCTDIR=os-autoinst-distri -opensuse/products/opensuse NEEDLES\_DIR=/var/lib/openqa/cache/openqa1-opensuse/tests/opensuse/products/opensus e/needles EXTRABOOTPARAMS\_BOOT\_LOCAL=" video=1024x768" EXTRABOOTPARAMS\_DELETE\_CHARACTERS=20 EXTRABOOTPARAMS\_DE LETE\_NEEDLE\_TARGET=grub-prompt-extra\_cmdline

Created job #974042: opensuse-Tumbleweed-DVD-x86\_64-Build20190702-external\_iso@64bit -><https://openqa.opensuse.org/t974042>

## Look into my most lazy way to fix the video boot parameters on old gcow images :) -> [https://openqa.opensuse.org/tests/974150#step/boot\\_to\\_desktop/108](https://openqa.opensuse.org/tests/974150#step/boot_to_desktop/108)

#### Actually it should not be too hard to just delete the -16 suffix in the right position:

\$ openqa-clone-job --skip-chained-deps --within-instance https://openqa.opensuse.org 973405 \_GROUP=0 TEST=exte rnal\_iso@okurz/os-autoinst-distri-opensuse#fix/boot\_std\_cirrus BUILD=okurz/os-autoinst-distri-opensuse#7788 CA SEDIR=https://github.com/okurz/os-autoinst-distri-opensuse.git#fix/boot\_std\_cirrus PRODUCTDIR=os-autoinst-dist ri-opensuse/products/opensuse NEEDLES\_DIR=/var/lib/openqa/cache/openqa1-opensuse/tests/opensuse/products/opens use/needles EXTRABOOTPARAMS\_DELETE\_CHARACTERS=3 EXTRABOOTPARAMS\_DELETE\_NEEDLE\_TARGET=grub-prompt-video\_16bit

Created job #974425: opensuse-Tumbleweed-DVD-x86\_64-Build20190702-external\_iso@64bit -><https://openqa.opensuse.org/t974425>

Created new needle grub-prompt-video\_16bit-20190703 from [https://openqa.opensuse.org/tests/974150#step/boot\\_to\\_desktop/90](https://openqa.opensuse.org/tests/974150#step/boot_to_desktop/90)

and retriggered as<https://openqa.opensuse.org/tests/974426>

## that did not retrigger the branch on "EXTRABOOTPARAMS\_BOOT\_LOCAL" at all so setting an empty value:

openqa-clone-job --skip-chained-deps --within-instance https://openqa.opensuse.org 973405 \_GROUP=0 TEST=extern al\_iso@okurz/os-autoinst-distri-opensuse#fix/boot\_std\_cirrus BUILD=okurz/os-autoinst-distri-opensuse#7788 CASE DIR=https://github.com/okurz/os-autoinst-distri-opensuse.git#fix/boot\_std\_cirrus PRODUCTDIR=os-autoinst-distri -opensuse/products/opensuse NEEDLES\_DIR=/var/lib/openqa/cache/openqa1-opensuse/tests/opensuse/products/opensus e/needles EXTRABOOTPARAMS\_DELETE\_CHARACTERS=3 EXTRABOOTPARAMS\_BOOT\_LOCAL=' ' EXTRABOOTPARAMS\_DELETE\_NEEDLE\_TAR GET=grub-prompt-video\_16bit

https://openga.opensuse.org/tests/974429#step/boot\_to\_desktop/110 shows where we successfully delete the "-16" suffix but I fear we need to delete the "vga=791" part as well. Maybe it's just easier to mount the qcow images and replace the boot parameters statically in a copied file?

#### On openqaworker4:

```
cp -a /var/lib/openqa/share/factory/hdd/opensuse-42.1-x86_64-GM-gnome@64bit.qcow2 /tmp/
modprobe nbd max_part=8
qemu-nbd --connect=/dev/nbd0 /tmp/opensuse-42.1-x86_64-GM-gnome@64bit.qcow2 
mkdir -p mnt
mount /dev/nbd0p2 /tmp/mnt
grep '1024x768-16' /tmp/mnt/boot/grub2/grub.cfg 
sed -i -e 's/\(video=1024x768\)-16/\1/' -e 's/ vga=791//' /tmp/mnt/boot/grub2/grub.cfg
sed -i -e 's/\(video=1024x768\)-16/\1/' -e 's/ vga=791//' /tmp/mnt/boot/grub2/grub.cfg /tmp/mnt/etc/default/gr
ub
grep '1024x768' /tmp/mnt/boot/grub2/grub.cfg /tmp/mnt/etc/default/grub
umount /tmp/mnt
```
## and then copied over to o3, on o3:

```
cd /var/lib/openqa/share/factory/hdd/fixed
mv opensuse-42.1-x86_64-GM-gnome@64bit{,_cirrus}.qcow2
scp root@openqaworker4:/tmp/opensuse-42.1-x86_64-GM-gnome@64bit.qcow2 .
```
openqa\_clone\_job\_o3 --skip-chained-deps 973405 TEST=okurz\_poo\_changed\_image\_for\_non\_cirrus\_external\_iso\_poo537 29 \_GROUP=0 BUILD=test

Created job #974471: opensuse-Tumbleweed-DVD-x86\_64-Build20190702-external\_iso@64bit -><https://openqa.opensuse.org/t974471>

failed with no visible change to the parameters, probably because the cache did not detect the qcow image as a new one.

#### so I hardlinked the gcow image to ...64bit std on o3 and try again:

openqa\_clone\_job\_o3 --skip-chained-deps 973405 TEST=okurz\_poo\_changed\_image\_for\_non\_cirrus\_external\_iso\_poo537 29 \_GROUP=0 BUILD=test HDD\_1=opensuse-42.1-x86\_64-GM-gnome@64bit\_std.qcow2

#### Created job #974472: opensuse-Tumbleweed-DVD-x86\_64-Build20190702-external\_iso@64bit -><https://openqa.opensuse.org/t974472>

<https://openqa.opensuse.org/tests/974472/file/serial0.txt>shows that we picked up the right image however it did not yet seem to have an effect. Or did I prematurely abort? Retriggered as <https://openqa.opensuse.org/tests/974473> no, failed the same.

In<https://openqa.opensuse.org/tests/974471/file/serial0.txt> I can see

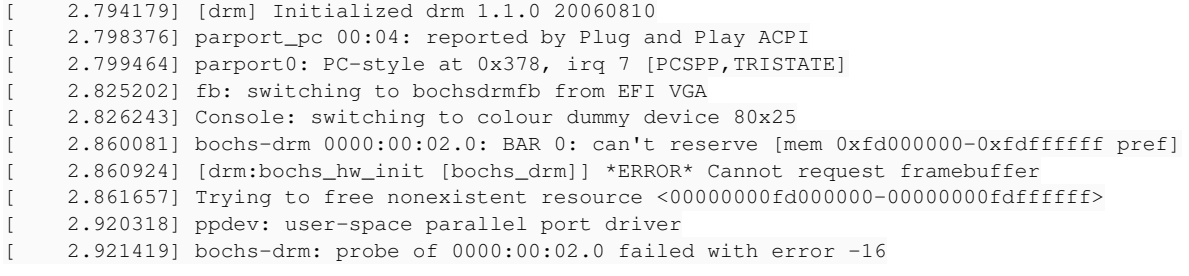

#### vs. from the last job on cirrus:

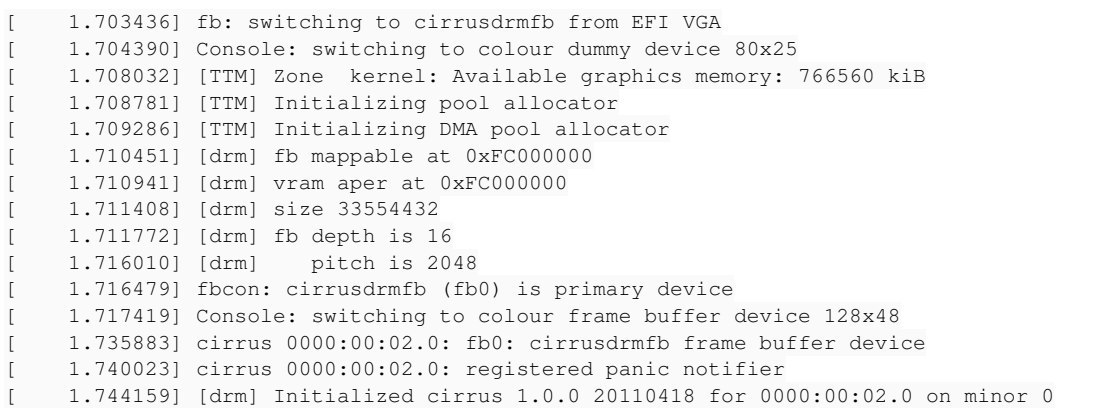

so the first does not look good. One more point for "keep migration jobs on cirrus" for now. However the one job I started with all boot parameters deleted except video=1024x768 also has gemu 3.1 from Leap 15.1 (https://openga.opensuse.org/tests/974150/file/serial0.txt) whereas the failed ones are on qemu 2.11 so maybe only the combination of new qemu *and* tweaked video parameters is the fix?

#### So for now I did on o3:

```
ariel:/var/lib/openqa/share/factory/hdd/fixed # for i in $(ls *64bit.qcow2) ; do ln $i ${i%.qcow2}_cirrus.qcow
2; done
ariel:/var/lib/openqa/share/factory/hdd/fixed # ls *64bit_cirrus.qcow2
opensuse-15.0-x86_64-GM-gnome@64bit_cirrus.qcow2
opensuse-15.0-x86_64-GM-kde@64bit_cirrus.qcow2
opensuse-42.1-x86_64-GM-gnome@64bit_cirrus.qcow2
opensuse-42.1-x86_64-Updates-20170213-1-gnome@64bit_cirrus.qcow2
opensuse-42.1-x86_64-Updates-20170213-1-kde@64bit_cirrus.qcow2
opensuse-42.2-x86_64-GM-gnome@64bit_cirrus.qcow2
opensuse-42.2-x86_64-GM-kde@64bit_cirrus.qcow2
opensuse-42.2-x86_64-Updates-20180313-2-gnome@64bit_cirrus.qcow2
opensuse-42.3-x86_64-GM-gnome@64bit_cirrus.qcow2
opensuse-42.3-x86_64-GM-kde@64bit_cirrus.qcow2
```
The problematic test scenarios in the current build seem to be:

- [opensuse-Tumbleweed-NET-x86\\_64-Build20190702-zdup-Leap-42.3-kde@64bit](https://openqa.opensuse.org/tests/973340) using [opensuse-42.3-x86\\_64-GM-kde@64bit.qcow2](mailto:opensuse-42.3-x86_64-GM-kde@64bit.qcow2)
- [opensuse-Tumbleweed-NET-x86\\_64-Build20190702-zdup-Leap-42.3-gnome@64bit](https://openqa.opensuse.org/tests/973334) using [opensuse-42.3-x86\\_64-GM-gnome@64bit.qcow2](mailto:opensuse-42.3-x86_64-GM-gnome@64bit.qcow2)
- [opensuse-Tumbleweed-NET-x86\\_64-Build20190702-zdup-Leap-42.2-kde@64bit](https://openqa.opensuse.org/tests/973609) using [opensuse-42.2-x86\\_64-GM-kde@64bit.qcow2](mailto:opensuse-42.2-x86_64-GM-kde@64bit.qcow2)
- <https://openqa.opensuse.org/tests/973325>
- <https://openqa.opensuse.org/tests/973612>
- <https://openqa.opensuse.org/tests/973324>
- <https://openqa.opensuse.org/tests/973314>
- <https://openqa.opensuse.org/tests/973614>
- <https://openqa.opensuse.org/tests/973356>
- <https://openqa.opensuse.org/tests/973525>
- <https://openqa.opensuse.org/tests/973513>
- <https://openqa.opensuse.org/tests/973502>
- <https://openqa.opensuse.org/tests/973608>
- <https://openqa.opensuse.org/tests/973427>
- <https://openqa.opensuse.org/tests/973428>
- <https://openqa.opensuse.org/tests/973405>

for each I can try to clone with "QEMUVGA=cirrus" hardcoded for now, then schedule the "...@64bit\_cirrus" variant instead, move the "...@64bit" variant to development and see what can be done about the qcow images:

for i in 973340 973334 973609 973325 973612 973324 973314 973614 973356 973525 973513 973502 973608 973427 973 428 973405; do openqa-clone-job --skip-chained-deps --within-instance https://openqa.opensuse.org \$i QEMUVGA=c irrus; done

Created job #974524: opensuse-Tumbleweed-NET-x86\_64-Build20190702-zdup-Leap-42.3-kde@64bit -> <https://openqa.opensuse.org/t974524> Created job #974525: opensuse-Tumbleweed-NET-x86\_64-Build20190702-zdup-Leap-42.3-gnome@64bit -><https://openqa.opensuse.org/t974525> Created job #974526: opensuse-Tumbleweed-NET-x86\_64-Build20190702-zdup-Leap-42.2-kde@64bit -> https://openga.opensuse.org/t974526 Created job #974527: opensuse-Tumbleweed-NET-x86\_64-Build20190702-zdup-Leap-42.2-gnome@64bit -><https://openqa.opensuse.org/t974527> Created job #974528: opensuse-Tumbleweed-NET-x86\_64-Build20190702-zdup-Leap-42.1-kde@64bit -> https://openga.opensuse.org/t974528 Created job #974529: opensuse-Tumbleweed-NET-x86\_64-Build20190702-zdup-Leap-42.1-gnome@64bit -><https://openqa.opensuse.org/t974529> Created job #974530: opensuse-Tumbleweed-NET-x86\_64-Build20190702-zdup-13.2@64bit -> <https://openqa.opensuse.org/t974530> Created job #974531: opensuse-Tumbleweed-NET-x86\_64-Build20190702-zdup-13.1-gnome@64bit -> <https://openqa.opensuse.org/t974531> Created job #974532: opensuse-Tumbleweed-DVD-x86\_64-Build20190702-zdup-Leap-42.3-kde@64bit -><https://openqa.opensuse.org/t974532> Created job #974533: opensuse-Tumbleweed-DVD-x86\_64-Build20190702-zdup-Leap-42.3-gnome@64bit -><https://openqa.opensuse.org/t974533> Created job #974534: opensuse-Tumbleweed-DVD-x86\_64-Build20190702-zdup-Leap-42.2-gnome@64bit -><https://openqa.opensuse.org/t974534> Created job #974535: opensuse-Tumbleweed-DVD-x86\_64-Build20190702-zdup-Leap-42.1-gnome@64bit -> https://openga.opensuse.org/t974535 Created job #974536: opensuse-Tumbleweed-DVD-x86\_64-Build20190702-zdup-Leap-15.0-gnome@64bit -><https://openqa.opensuse.org/t974536> Created job #974537: opensuse-Tumbleweed-DVD-x86\_64-Build20190702-gnome+import\_ssh\_keys@64bit -><https://openqa.opensuse.org/t974537> Created job #974538: opensuse-Tumbleweed-DVD-x86\_64-Build20190702-gnome+do\_not\_import\_ssh\_keys@64bit -> <https://openqa.opensuse.org/t974538>

Created job #974539: opensuse-Tumbleweed-DVD-x86\_64-Build20190702-external\_iso@64bit -> https://openga.opensuse.org/t974539

Moved all problematic scenarios from job group [Tumbleweed](https://openqa.opensuse.org/admin/job_templates/1) to [Development Tumbleweed](https://openqa.opensuse.org/admin/job_templates/38) and replaced by "...@64bit\_cirrus" variants instead.

## **#2 - 2019-07-04 04:49 - okurz**

Out of the above two have failed:

- <https://openqa.opensuse.org/tests/974526> in [keymap\\_or\\_locale](https://openqa.opensuse.org/tests/974526#step/keymap_or_locale/5) and [force\\_scheduled\\_tasks](https://openqa.opensuse.org/tests/974526#step/force_scheduled_tasks/2) but that happened in before in this scenario already, reported and handled as [#53828](https://progress.opensuse.org/issues/53828)
- https://openqa.opensuse.org/tests/974530#step/user\_qui\_login/6 handled as [#53831](https://progress.opensuse.org/issues/53831)

### **#3 - 2019-07-05 12:41 - okurz**

*- Subject changed from [opensuse] test fails in setup\_zdup - after switch to "std" graphics adapter? to [functional][u] test fails in setup\_zdup - after switch to "std" graphics adapter?*

- *Description updated*
- *Status changed from In Progress to Workable*
- *Assignee changed from okurz to mgriessmeier*
- *Priority changed from Urgent to High*

The 64bit\_cirrus scenarios are pretty stable now. I have updated the description with suggestions what to do as the next steps and can assign to [functional][u]

## [mgriessmeier](progress.opensuse.org/users/15418) ok for QSF-u?

#### **#4 - 2019-08-13 07:38 - okurz**

The situation could be easier by now because I updated all o3 workers to openSUSE Leap 15.1 in the meantime with a more recent qemu version so maybe it's enough to simply adjust the video= boot parameter on the go with EXTRABOOTPARAMS\_DELETE\_CHARACTERS=3

# EXTRABOOTPARAMS\_BOOT\_LOCAL=' ' EXTRABOOTPARAMS\_DELETE\_NEEDLE\_TARGET=grub-prompt-video\_16bit

# **#5 - 2019-08-14 11:44 - okurz**

*- Has duplicate action #54824: [u] test fails in setup\_zdup - failed switch to root console added*

## **#6 - 2019-10-08 04:42 - okurz**

*- Related to action #55697: [functional][u] test fails in boot\_to\_desktop - screen resolution is inconsistent, probably due to switch to "std" graphics adapter added*

## **#7 - 2020-03-30 11:03 - mgriessmeier**

*- Priority changed from High to Normal*

## **#8 - 2020-03-30 13:29 - dheidler**

*- Status changed from Workable to In Progress*

*- Assignee changed from mgriessmeier to dheidler*

### **#9 - 2020-04-01 08:31 - szarate**

Dominik to take a look eventually when feature tickets and feedback to bugs is done, which is already quite some work :)

### **#10 - 2020-04-02 10:10 - dheidler**

So the EXTRABOOTPARAMS\_DELETE\_CHARACTERS=3 EXTRABOOTPARAMS\_BOOT\_LOCAL=' ' EXTRABOOTPARAMS\_DELETE\_NEEDLE\_TARGET=grub-prompt-video\_16bit line from okurz doesn't seem to help while QEMUVGA=cirrus does.

[https://openqa.opensuse.org/tests/1219149#step/setup\\_zdup/110](https://openqa.opensuse.org/tests/1219149#step/setup_zdup/110) <https://openqa.opensuse.org/tests/1219122#><-- with cirrus

# **#11 - 2020-04-02 10:24 - dheidler**

Added QEMUVGA=cirrus for the following testsuites:

- zdup-Leap-15.0-gnome
- zdup-Leap-42.1-gnome
- zdup-Leap-42.2-gnome
- zdup-Leap-42.3-gnome
- zdup-Leap-42.3-kde

#### **#12 - 2020-04-02 10:48 - dheidler**

*- Status changed from In Progress to Feedback*

# **#13 - 2020-04-06 12:36 - dheidler**

Added QEMUVGA=cirrus for the following testsuites:

- zdup-Leap-42.1-kde
- zdup-Leap-42.2-kde
- $\bullet$  zdup-13.2
- zdup-13.1-gnome
- zdup-13.1-kde

## **#14 - 2020-04-07 12:44 - dheidler**

*- Related to action #65265: QEMUVGA=cirrus added to some zdup-Leap-\* test suites - Breaks aarch64 tests added*

# **#15 - 2020-04-07 12:49 - dheidler**

Defining QEMUVGA via YAML schedule as discussed in  $#65265$  to prevent breaking aarch64 tests.

@@ -159,6 +159,8 @@ - suse\_patches-systemd\_testsuite - zdup-Leap-15.0-gnome: machine: 64bit

- settings:
- QEMUVGA: cirrus
	- desktopapps-other-wayland: machine: 64bit\_virtio
	- desktopapps-documentation-wayland:

# **#16 - 2020-04-07 19:40 - okurz**

dheidler wrote:

So the EXTRABOOTPARAMS\_DELETE\_CHARACTERS=3 EXTRABOOTPARAMS\_BOOT\_LOCAL=' ' EXTRABOOTPARAMS\_DELETE\_NEEDLE\_TARGET=grub-prompt-video\_16bit line from okurz doesn't seem to help while QEMUVGA=cirrus does.

[https://openqa.opensuse.org/tests/1219149#step/setup\\_zdup/110](https://openqa.opensuse.org/tests/1219149#step/setup_zdup/110) <https://openqa.opensuse.org/tests/1219122#> <-- with cirrus

Just keep in mind that the desired end state should be to not run any tests on cirrus anymore.

## **#17 - 2020-04-08 07:55 - dheidler**

okurz wrote:

Just keep in mind that the desired end state should be to not run any tests on cirrus anymore.

I don't see this happening. I tried your EXTRABOOTPARAMS but they don't seem to work and I don't think it is worth the time to figure out why. Eventually all cirrus based images will be so old that we might not use them anymore so cirrus based tests can be faded out.

#### **#18 - 2020-04-12 20:57 - okurz**

dheidler wrote:

[...] Eventually all cirrus based images will be so old that we might not use them anymore so cirrus based tests can be faded out.

Yes, I hope this is an approach that will work :)

# **#19 - 2020-04-14 09:54 - dheidler**

For some reason using SETTINGS in yamkl schedule had no effect.

## Maybe this will help:

```
@@ -159,8 +159,17 @@
          - suse_patches-systemd_testsuite
          - zdup-Leap-15.0-gnome:
                  machine: 64bit
+        description: ''
                  settings:
                      QEMUVGA: cirrus
+          BOOTFROM: cdrom
+          DESKTOP: gnome
+          HDD_1: '%DISTRI%-15.0-%ARCH%-GM-gnome@%MACHINE%.qcow2'
+          MAX_JOB_TIME: '14400'
+          UEFI_PFLASH_VARS: '%DISTRI%-15.0-%ARCH%-GM-gnome@%MACHINE%-uefi-vars.qcow2'
+          WORKER_CLASS: heavyload
+          ZDUP: '1'
+        testsuite: null
          - desktopapps-other-wayland:
                  machine: 64bit_virtio
          - desktopapps-documentation-wayland:
```
## **#20 - 2020-05-20 11:28 - dheidler**

```
# TW DEVEL jobgroup
@@ -209,19 +209,6 @@
          - zdup-Leap-42.3-gnome:
                  machine: 64bit
          - suse_patches-systemd_testsuite
     - zdup-Leap-15.0-gnome:
- machine: 64bit
- description: ''
- settings:<br>- OEMUVGA
           -          QEMUVGA: cirrus
- BOOTFROM: cdrom
- DESKTOP: gnome<br>- HDD 1: '%DISTR
           -          HDD_1: '%DISTRI%-15.0-%ARCH%-GM-gnome@%MACHINE%.qcow2'
-          MAX_JOB_TIME: '14400'
-          UEFI_PFLASH_VARS: '%DISTRI%-15.0-%ARCH%-GM-gnome@%MACHINE%-uefi-vars.qcow2'
            -          WORKER_CLASS: heavyload
```

```
-          ZDUP: '1'
```
- testsuite: null - desktopapps-other-wayland:
- machine: 64bit\_virtio
- desktopapps-documentation-wayland:

... as someone already scheduled that test for TW jobgroup: <https://openqa.opensuse.org/tests/1272508>

# **#21 - 2020-06-22 08:37 - dheidler**

*- Status changed from Feedback to Resolved*

I guess we reached sufficient test coverage by fixing some zdup tests here: <https://openqa.opensuse.org/tests/overview?distri=microos&distri=opensuse&version=Tumbleweed&build=20200620&groupid=1>

# **#22 - 2020-07-22 12:53 - okurz**

*- Status changed from Resolved to Feedback*

Just found this now after<https://github.com/os-autoinst/os-autoinst-distri-opensuse/pull/10357> was merged. There are still test scenarios in the development job group(s) linked to this ticket. Please ensure to have no test scenarios in the development job group(s) linked to closed tickets, i.e. ensure all jobs are moved from development to production job groups before closing the ticket (or irrelevant test scenarios removed or new tickets created and linked accordingly).

## So at least

https://openga.opensuse.org/tests/latest?arch=x86\_64&distri=opensuse&flavor=NET&machine=64bit&test=zdup-13.1-gnome&version=Tumbleweed is missing. For this likely you need to revert<https://github.com/os-autoinst/os-autoinst-distri-opensuse/pull/10357> as well. I suggest to also discuss with openSUSE RMs about the necessary test coverage, maybe we do not need all scenarios anymore even though they proved very useful in the past in many regards and not too hard to maintain.

# **#23 - 2020-07-22 13:22 - dheidler**

Dimstar is fine with dropping.

# **#24 - 2020-07-24 12:46 - dheidler**

*- Status changed from Feedback to Resolved*

Maybe dimstar deleted that job - anyway it didn't get scheduled for the current TW so I guess we are done here.

# **#25 - 2020-07-24 12:53 - dimstar**

dheidler wrote:

Maybe dimstar deleted that job - anyway it didn't get scheduled for the current TW so I guess we are done here.

Nope, wasn't me.

And checkin the Development/Tumbleweed group, the definition is still there:

```
opensuse-Tumbleweed-DVD-x86_64:
- zdup-Leap-42.1-gnome:
        machine: 64bit
```
And from what I can see <https://openqa.opensuse.org/tests/overview?distri=opensuse&version=Tumbleweed&build=20200721&groupid=38> lists the job as well as scheduled/running